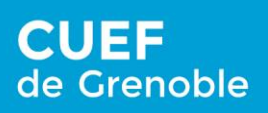

#### Vivre le français au cœur des Alpes

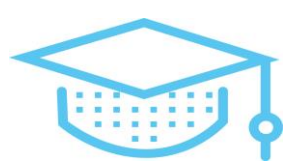

## Presenting the online placement test

You are registered at the CUEF and you are about to take the placement test to prepare your learning session.

You will answer some questions to assess:

- Your listening skills
- Your reading skills
- Your writing skills

This test will help us define the most suitable group for your level. It is therefore necessary to take it by YOURSELF!

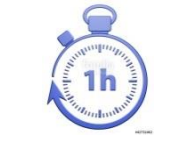

It lasts about 1 hour.

# Before the test: be prepared!

Please make sure to comply with the following check list:

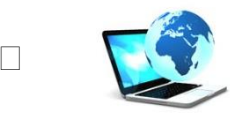

 $\Box$  Your computer is connected to Internet.

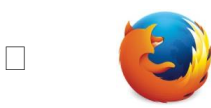

You use Mozilla Firefox. The test only runs on Mozilla Firefox. If you don't have it, please download it! [https://www.mozilla.org/fr/firefox/new/](https://www.mozilla.org/fr/firefox/new/))

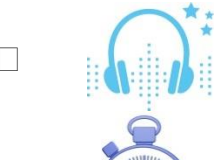

 $\Box$   $\Box$   $\Box$  The sound of your computer works.

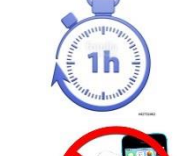

 $\Box$ 

 $\Box$   $\langle \Box$  You are available for one hour (at least).

NO PHONE. NO DICTIONARY.

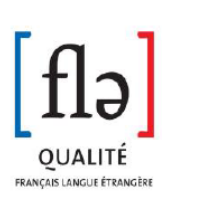

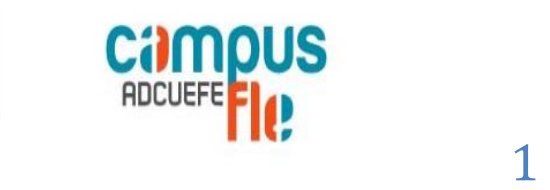

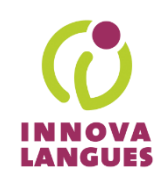

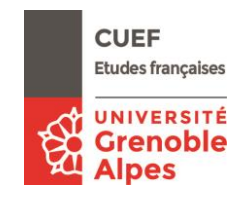

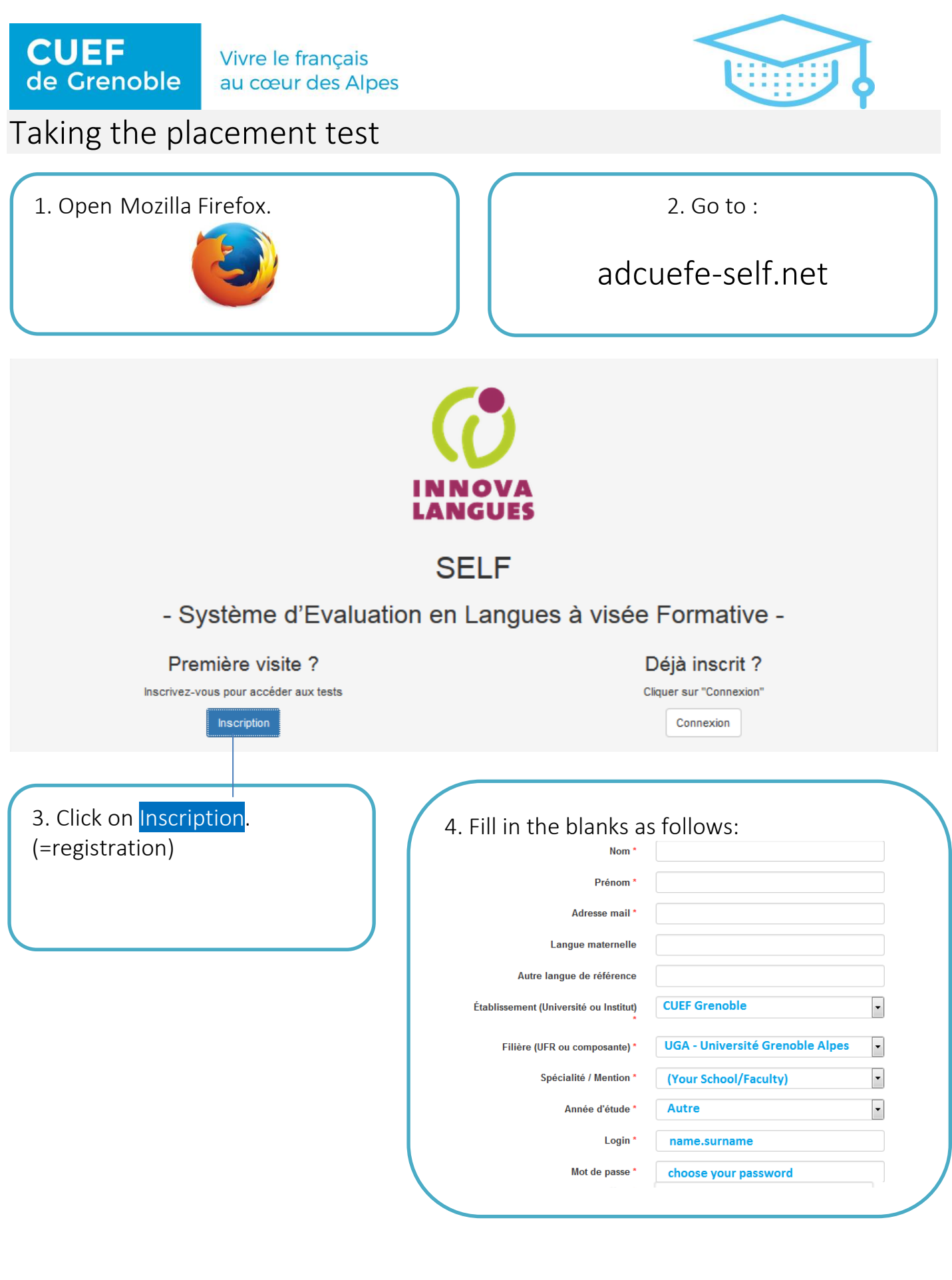

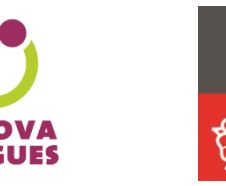

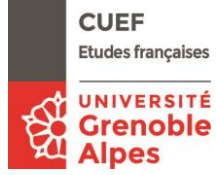

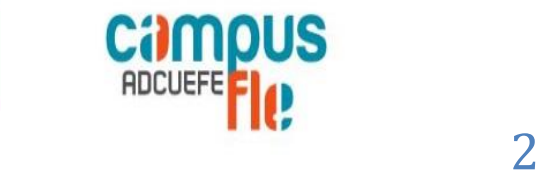

**OUALITÉ** 

FRANÇAIS LANGUE ÉTRANGERE

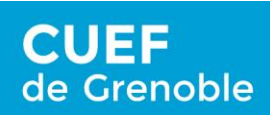

#### Vivre le français au cœur des Alpes

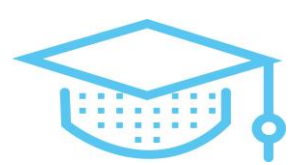

### 5. Watch the tutorial video.

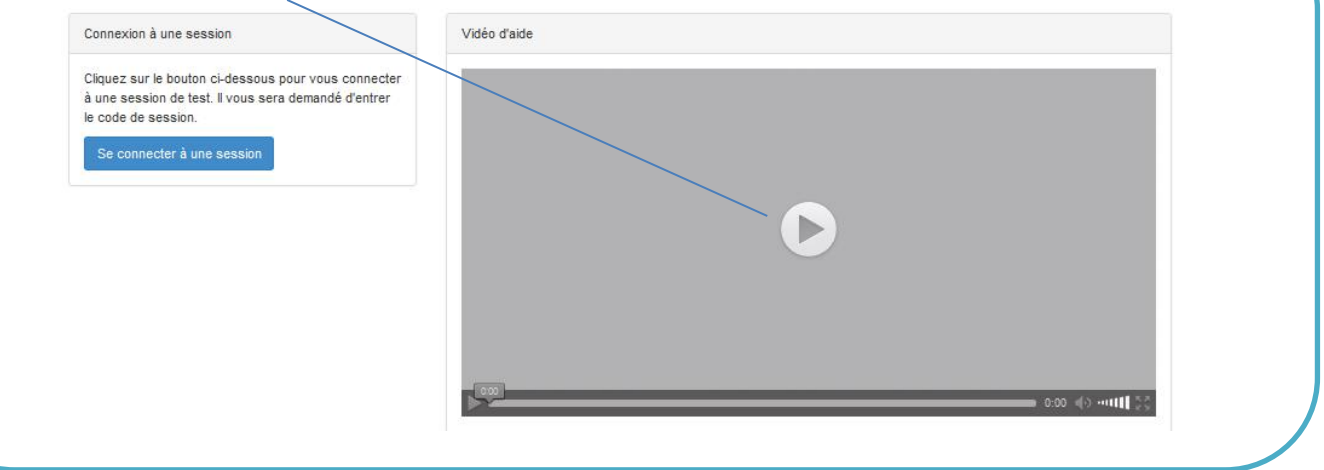

## 6. Click on se connecter à une session.(=connect to a session)

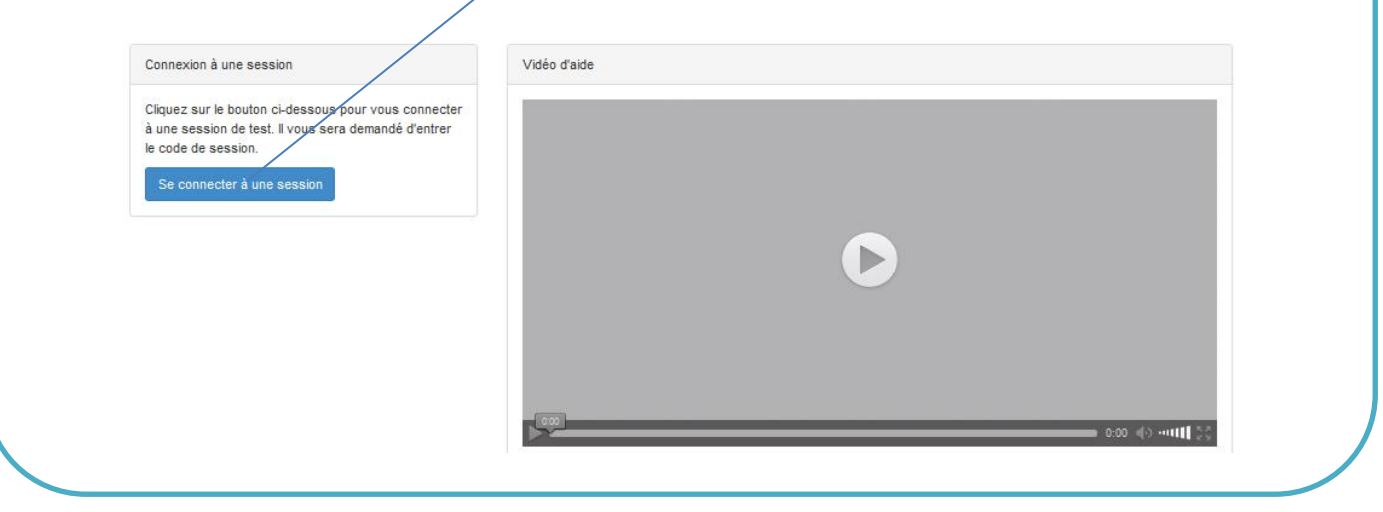

7. Enter the session code you received by email.

### 8. Click on

Test-positionnement-FLE

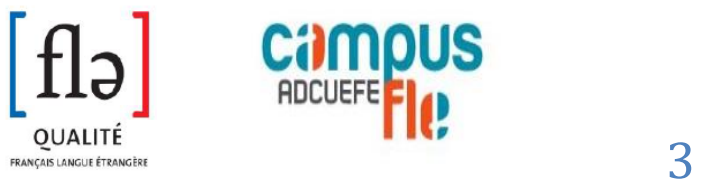

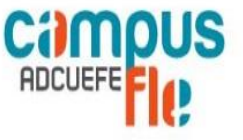

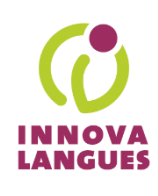

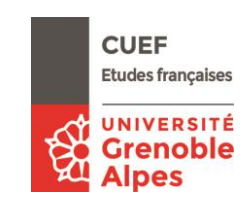